# <span id="page-0-0"></span>**NetWaiting**

NetWaiting tilbyr deg muligheten til å håndtere all kommunikasjon via telefonen mens du er tilkoblet Internett, over én enkelt telefonlinje.

Dette programmet lar deg sette Internett-tilkoblingen på vent mens du:

- svarer på en [innkommende](#page-0-0) samtale  $\bullet$
- ignorerer en [innkommende](#page-3-0) samtale
- [ringer](#page-0-0) til noen

og går deretter tilbake til tilkoblingen (og fortsetter for eksempel å laste ned) uten at du mister den opprinnelige Internett-tilkoblingen.

NetWaiting er bare aktiv hvis du på forhånd har startet Modem Ekspertprogrammet. Hvis du vil ha tilgang til alle funksjonene, må Internetttjenesteleverandøren bruke en server med en [V.92-tilkobling](#page-10-0).

Hvis du ikke har V.92-tilkobling, men en V.90-tilkobling, er det bare samtalesignalfunksjonen som vil fungere, og den gjeldende Internetttilkoblingen går tapt hvis du velger å svare på en innkommende samtale. Hvis du avviser en innkommende samtale, vil Internett-tilkoblingen opprettholdes.

## **Hovedvinduet for NetWaiting**

Hovedvinduet for NetWaiting vises på skjermen når:

- du mottar en samtale under en Internett-økt  $\bullet$
- du ringer til noen under en Internett-økt ved å dobbeltklikke på  $\bullet$ telefonikonet (vanligvis gult) i verktøylinjen på skrivebordet.

## **Ikonene:**

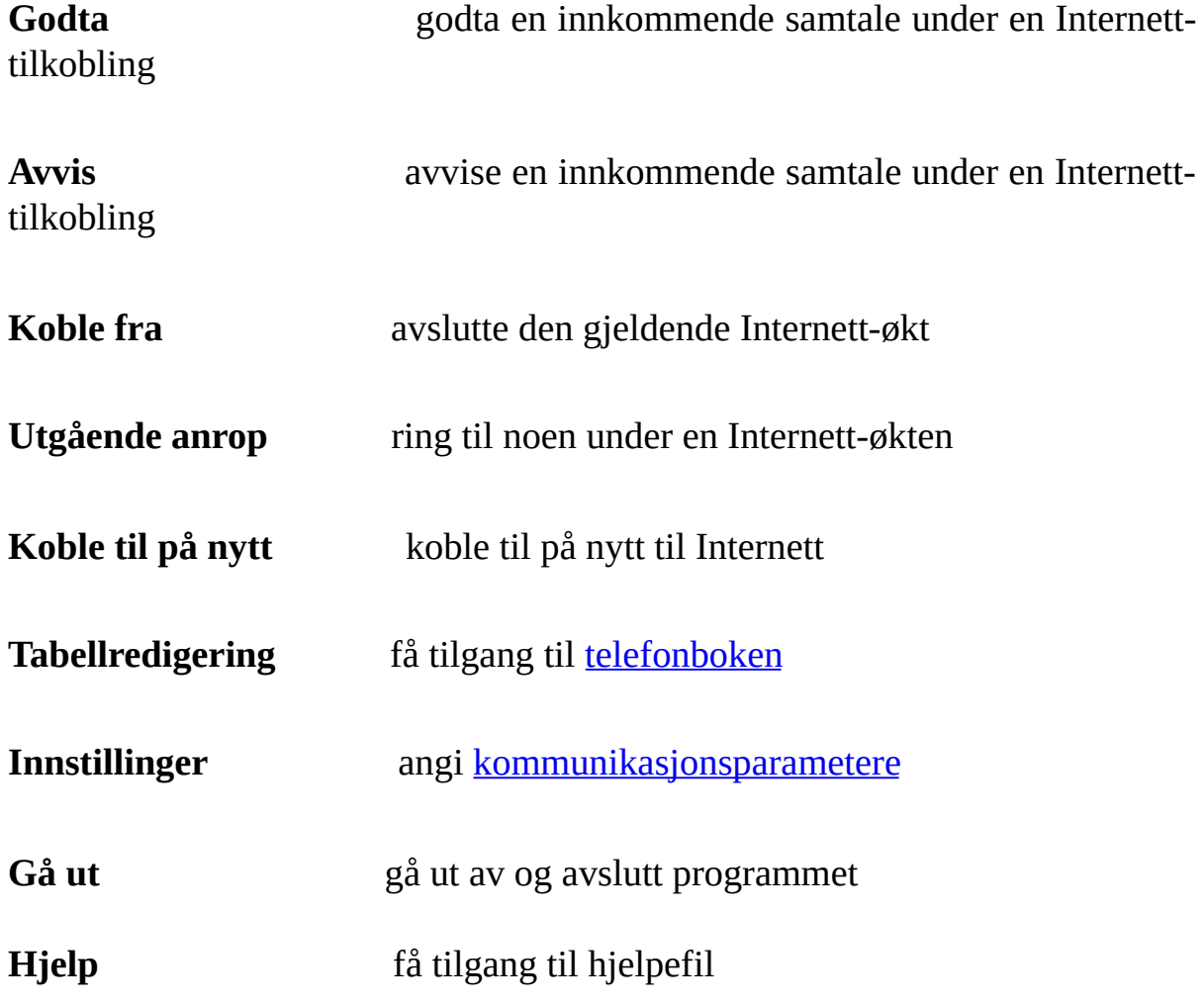

## **Innkommende anrop**

Denne delen viser data for innringer-ID. NetWaiting viser telefonnummeret hvis du har Se hvem som ringer-tjenesten, og hvis det er gjeldende, innringerens navn, som modemet automatisk legger til i [telefonboken](#page-5-0).

## **Statuslinjen**

Den viser statusen på modemet i sanntid. En tidtaker viser tiden som gjenstår for å velge et alternativ for samtalesvar. Denne tiden varierer avhengig av serveren Internett-tjenesteleverandøren bruker.

Hvis det angitte tidspunktet har gått ut og du ikke har valgt et alternativ, forsvinner vinduet, samtalen ignoreres og Internett-økten fortsetter. For den som ringer, er du enten ute eller opptatt.

## **Motta en samtale under en Internetttilkobling**

Når du mottar en talesamtale under en Internett-økt, vises hovedvinduet for NetWaiting på skjermen. Det viser telefonnummeret til innringeren hvis du har Se hvem som ringer, og navnet til vedkommende hvis du tidligere har lagt det til i [telefonboken.](#page-5-0) Tiden som gjenstår for å svare på anropet, tilordnet av Internett-tjenesteleverandøren, vises på statuslinjen.

### <span id="page-3-0"></span>**Slik ignorerer du et anrop:**

- 1. Klikk på **Avvis**-ikonet.
- 2. Hovedvinduet for NetWaiting forsvinner og innringeren får ikke noe svar.

Internett-økten opprettholdes. For den som ringer, er du enten ute eller opptatt.

## **Slik svarer du på et anrop:**

- 1. Klikk på **Godta**-ikonet. Hovedvinduet for NetWaiting forsvinner.
- 2. Ta opp telefonrøret når meldingene og tidtakeren er endret.

Internett-økten blir satt på vent under telefonsamtalen.

Når du vil fortsette Internett-økten, legger du på røret og klikker på **Koble til på nytt**.

#### *Merk:*

*Hvis du ikke har en V.92-tilkobling, bryter du automatisk den eksisterende Internett-økten ved å godta en samtale.*

Du kan koble til på nytt eller bryte koblingen til en Internett-økt under talekommunikasjon ved å klikke på enten **Koble til på nytt** eller **Koble fra** i hovedvinduet for NetWaiting.

# **Ringe til noen under en Internett-tilkobling**

*Advarsel:*

*Det er ikke alle modemer som kan foreta en oppringing under en Internett-forbindelse.*

### **Slik ringer du til noen under en Internett-tilkobling:**

- 1. Dobbeltklikk på telefonikonet (vanligvis gult) i verktøylinjen på skrivebordet. Hovedvinduet for NetWaiting vises på skjermen.
- 2. Klikk på **Utgående anrop** -ikonet. Modemet vil sette den gjeldende Internett-tilkoblingen på vent uten å koble fra.
- 3. Ta av røret og ring.

 $\triangle$ 

4. Legg på røret når samtalen er ferdig, og klikk på **Koble til på nytt** for å gå tilbake til Internett-økten.

Du kan koble til på nytt eller bryte koblingen til en Internett-økt under talekommunikasjon ved å klikke på enten **Koble til på nytt** eller **Koble fra** i hovedvinduet for NetWaiting.

### **Se også:**

- Åpne [Tabellredigering](#page-5-0)  $\bullet$
- Angi [innstillinger](#page-7-0)

# <span id="page-5-0"></span>**Tabellredigering**

Med NetWaiting har du en Tabellredigering som kjenner igjen og viser oppringerens telefonnummer på skjermen. NetWaiting viser også navnene du har angitt for disse numrene, slik at du kan identifisere oppringeren og velge om du vil svare eller ikke. Når du vil bruke disse funksjonene, må du abonnere på tjenesten Se hvem som ringer fra telefonoperatøren.

## **Åpne telefonboken**

I hovedvinduet for NetWaiting klikker du på **Redigeringsprogram for innringer-ID-tabell**-ikonet Telefonbokvinduet vises.

- Kolonnen **Navn** viser navnet på oppringeren, som vises på skjermen når  $\circ$ denne personen ringer.
- Kolonnen **Telefonnummer** viser telefonnummeret på oppringeren, som  $\circ$ vises på skjermen når denne personen ringer.
- Ikonet **Lagre** lar deg lagre dataene du har lagt inn, endret og/eller slettet  $\circ$ i **Navn**-kolonnen.
- Ikonet **Slett** lar deg slette oppføringer fra telefonboken.  $\circ$
- Ikonet **Gå ut** lukker telefonboken og tar deg tilbake til hovedvinduet for  $\circ$ NetWaiting.

## **Lagre og skrive ut telefonboken**

Du kan eksportere telefonboken til en tekstfil (.txt), lagre den og skrive den ut.

Slik gjør du det:

- 1. I hovedvinduet for NetWaiting klikker du på **Redigeringsprogram for innringer-ID-tabell**. Telefonbokvinduet vises.
- 2. Klikk på **Eksport** og velg banen til den lokale katalogen der du vil lagre telefonboken.
- 3. I dialogboksen **Filnavn** skriver du inn navnet du vil ha på filen.
- 4. Klikk på **Lagre**. Telefonboken er lagret i den katalogen du har angitt.

## **Se også:**

- Hovedvindu for **[NetWaiting](#page-0-0)**  $\bullet$
- Angi [Innstillinger](#page-7-0) $\bullet$

# <span id="page-7-0"></span>**Innstillinger**

NetWaiting tilbyr deg muligheten til å forhåndsinnstille enkelte valg for å aktivere eller deaktivere under Internett-økten:

Angi [samtalevalg:](#page-8-0)

- Ignorer alle [inngående](#page-8-1) samtaler
- Godta alle [inngående](#page-8-2) samtaler
- Velg [ringetone](#page-8-3)

# **Åpne Innstillinger-menyen**

I hovedvinduet for NetWaiting klikker du på **Innstillinger**. Innstillingervinduet vises.

## **Kategorien Kommunikasjon**

### <span id="page-8-0"></span>**Kommunikasjonsvalg:**

I NetWaiting kan du merke av eller fjerne merket i boksene nedenfor.

### <span id="page-8-1"></span>Ignorer alle inngående samtaler

Merk av for denne boksen for å forhindre at du blir avbrutt under Internettøkter. I dette tilfellet får ikke den som ringer noe svar.

### <span id="page-8-2"></span>Godta alle inngående samtaler

Merk av for denne boksen for å godta alle innkommende samtaler under Internett-tilkoblinger. I dette tilfellet vises hovedvinduet for NetWaiting som standard når du mottar en samtale under en Internett-økt.

### Filtrer alle inngående samtaler og spør brukeren

Merk av for denne boksen for å få en melding om alle innkommende samtaler under Internett-økter. I dette tilfellet vises hovedvinduet for NetWaiting som standard når du mottar en samtale under en Internett-økt.

Hvis du ikke har merket av for noen boks, blinker telefonikonet (vanligvis gult) i verktøylinjen på skrivebordet når du mottar en samtale, men ingen melding vises på skjermen.

## <span id="page-8-3"></span>**Kategorien Lyd**

Fra denne kategorien kan du velge ringetonen for alle innkommende samtaler.

Slik gjør du det:

- 1. Merk av for **Aktiver lydsignal**.
- 2. I **Talesamtale** klikker du på **Bla gjennom** og indikerer banen for lydfilen du vil angi for talesamtaler. Deretter klikker du på ikonet **Lytt** (et øre) for å høre ringetonen du har valgt.
- 3. Gjenta for **Faksanrop**.
- 4. Klikk på **OK**.

## **Se også:**

- Hovedvindu for [NetWaiting](#page-0-0)  $\bullet$
- Åpne [Tabellredigering](#page-5-0) $\bullet$

# <span id="page-10-0"></span>**V.92-tilkobling**

**ADVARSEL:** NetWaiting-programmet vil ikke fungere uten at disse to kravene er oppfylt.

## **Samtale venter-tjeneste:**

Telefonselskapet ditt må tilby Samtale venter-tjenester for at du skal kunne varsles om et anrop mens du er pålogget. Kontakt telefonselskapet for å finne ut om Samtale venter-tjenester er tilgjengelig i ditt område. Du må abonnere på Samtale venter-tjenesten før du kan bruke dette programmet.

### **Internett-leverandøren støtter V.92:**

Leverandøren av Internett-tjenester må støtte V.92 for at NetWaiting skal fungere. Kontakt Internett-leverandøren for å få vite om det er støtte for V.92. Hvis det er støtte for V.92, kan Internett-leverandøren også fortelle deg hvor lenge Internett-tilkoblingen kan settes på venting før den blir koblet fra.